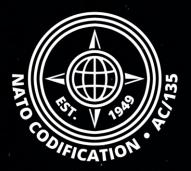

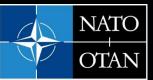

NATO Support and Procurement Agency (NSPA)

# NATO MASTER CATALOG OF REFERENCES FOR LOGISTICS

#### Quick Guide

Keep up with NSN updates

## Content

Thank you for using the NMCRL Web, and by that, supporting NATO and its Allies armed forces. Welcome to NMCRL Web, the number one catalog for sourcing defense items.

This guides describes how to receive NSN updates in NMCRL Web.

You can now follow specific NSNs to be the first to know when they change. You can do so for the NSNs where your organization is listed, or any other NSN you wish to keep up with.

### 1. Setup NSN updates notifications

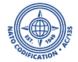

1. To follow and receive updates on the NSNs that your organization can provide or on a list of NIINs, head out to the preference page by clicking on your profile icon.

This is an excellent opportunity to verify the NCAGE codes associated to your subscription. Upon subscribing to NMCRL Web, you provided a NCAGE and this the one that will show up here. If your organization has several NCAGEs, you can request to add other NCAGES to your subscription by reaching out to NMCRL helpdesk. You can follow any NSNs that all of these NCAGE can provide.

Click on Preferences

| Web brought to you by NSPA | NATO<br>OTAN<br>Mark Supers Land                                                                                                    |                                                                                                    |
|----------------------------|----------------------------------------------------------------------------------------------------|----------------------------------------------------------------------------------------------------|
|                            | I Search in NMCRL                                                                                                    | Ruben 5 Oliveira 5     roliveira 5     LiXEMBOURG     Organization BLUE WIRE E-Mail ruben.oliveira.external@nspa.nato.int |
|                            | Search NMCRL for                                                                                                    | Subscription Number 9656-20743                                                                                            |
|                            | NSN NIIN NCAGE NCAGE name Reference number Item name INC Other Catego                                                                                                    | Expiration Date 01 Feb 2025<br>Associated NCAGE(s) 0131B<br>BTR99<br>D6513<br>Preferences                                 |
|                            | Q*     Ex     Q     F     D     D     Ex       Advanced search     File search     Characteristics search     Pinned NSNs & NCAGEs     Last searches     Saved searches     Image mark | nagement My N5Ns updates                                                                                                  |
|                            |                                                                                                    |                                                                                                    |
|                            | NSNs : 23,156,814   Active NSNs : 9,964,293   Part Numbers : 30,744,936   NCAGEs : 3,264,438   Active NCAGEs : 2,832,426   Us                                                          | ers : 16,014,679                                                                                                    |
|                            | Terms & Conditions   Support   About us                                                                                                    | NMCRL Web © 2024 - NSPA (NATO Support and Procurement Agency) - All rights reserved                                       |

2

#### On the right side of your screen, you will see the section "My NSN updates notifications".

123758771

990214621

- 1. Choose the frequency that suits you best. Either, Daily, Weekly or Monthly.
- 2. Would you like to receive an email directly to your inbox? If that's so, tick the box "Email".

If you don't select the email notification format, you will receive the notifications directly in NMCRL Web on the home page under "My NSN updates" as we will see later in the guide.

- 3. Tick NCAGE notifications to receive all change updates for NSN where any of your NCAGEs is listed.
- 4. Click on "Save changes".

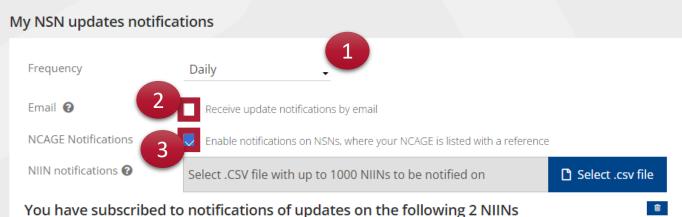

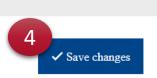

You have the possibility to subscribe to any other NIIN change, within the limit of a thousand. NIINs are simply NSNs without the first four-digits representing groups and classes, which are subject to change.

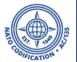

To follow a list of NIIN, you will need to upload it in the .CSV format.

1. Next to NIIN notifications, click on Select .csv file to locate your file on your computer and validate.

Keep in mind that your file must not contain any header, you should have one NIIN per line and no dashes.

- 2. NMCRL Web automatically lists the NIINs below as a confirmation that your request is recorded.
- 3. Click on the trash icon if you want to start over.
- 4. Click on "Save changes".

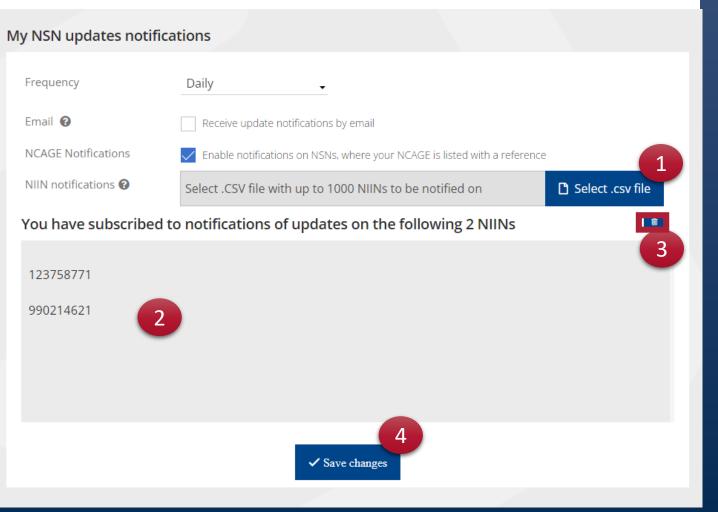

## 2. Consult your NSN updates

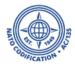

- 1. If you have selected email notification, you will receive the change notification directly in your mailbox at the frequency that you selected. The email will mention the NIINs that changed recently.
- 2. Whether you selected email notifications or not, you can always find your change notification in the section "My NSN change", accessible from the home page.

| nosend@nat<br>NSN Updates               | tolog.com        |                                                                  |                            |                                                                                                    |                                                                                     |
|-----------------------------------------|------------------|------------------------------------------------------------------|----------------------------|----------------------------------------------------------------------------------------------------|-------------------------------------------------------------------------------------|
| •••                                     |                  | NATO<br>TOTAN<br>NOT Support and<br>Proclamment Agency<br>(NDPA) | WED brought to you by NSPA |                                                                                                    | 斧 🕊 ⊕₀ ◙ ⅲ 😧 🗎 🕩                                                                    |
| Dear Ruben 8 Oliveira 8,                |                  |                                                                  |                            | I Search in NMCRL                                                                                                    |                                                                                     |
| You have the following NSN u            | pdates:          |                                                                  |                            | Search NMCRL for                                                                                                    |                                                                                     |
| NIIN                                    | Last Update Date |                                                                  |                            | NSN NIIN NCAGE NCAGE name Reference number I item name INC Other Categories                                           | -                                                                                   |
| 999283672                               | 1/5/2024         |                                                                  |                            | Q Search                                                                                                    |                                                                                     |
| 332145422                               | 12/27/2023       |                                                                  |                            |                                                                                                    |                                                                                     |
| 332036498                               | 1/10/2024        |                                                                  |                            |                                                                                                    |                                                                                     |
| 123863727                               | 1/13/2024        |                                                                  |                            | Q* L @ ¥ O D B                                                                                                    | S                                                                                   |
| 332205095                               | 12/29/2023       |                                                                  |                            | Advanced search File search Characteristics search Pinned NSNs & NCAGES Last searches Saved searches Image management |                                                                                     |
| 128887788                               | 1/13/2024        |                                                                  |                            |                                                                                                    | My NSNs updates                                                                     |
| 131228388                               | 1/13/2024        |                                                                  |                            |                                                                                                    |                                                                                     |
| 123758771                               | 1/14/2024        |                                                                  |                            |                                                                                                    |                                                                                     |
| Please click <u>here</u> to view all th | ne details.      |                                                                  |                            |                                                                                                    |                                                                                     |
| Sincerely Yours,                        |                  |                                                                  |                            |                                                                                                    |                                                                                     |
| The NSPA NMCRL Team                     |                  |                                                                  |                            | Terms & Constions   Support   About us                                                                                | NMCRL Web © 2024 - NSPA (NATO Support and Procurement Agency) - All rights reserved |

mor 07 02 2024 07:27

#### You will land on the dedicated space where all your notifications will be waiting for you

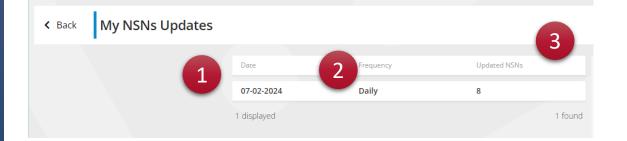

- 1. The date of your notification is displayed along with
- 2. The chosen frequency and,
- 3. The number of NSNs updated

#### Click on the row/tile to see the details.

- 4. On the first column you have the NIIN, followed by
- 5. The last update list
- 6. And a mention of what has changed
- 7. You may export this list by clicking on the export icon at the top right.

#### Click on any NIIN to see its details.

|   |                  |                       |                                                        | 7 |
|---|------------------|-----------------------|--------------------------------------------------------|---|
|   | From my NCAGE(s) | From my list of NIINs |                                                        |   |
| 4 | NIIN             | Last update date      | Updated Data                                           |   |
| 4 | 99-928-3672      | 05-01-2024            | 6 Users, References                                    |   |
|   | 33-214-5422      | 27-12-2023            | Item Identification,<br>References,<br>Characteristics |   |
|   | 33-203-6498      | 10-01-2024            | Item Identification,<br>References,<br>Characteristics |   |
|   | 12-386-3727      | 13-01-2024            | Item Identification                                    |   |
|   | 33-220-5095      | 29-12-2023            | New NSN                                                |   |
|   | 12-888-7788      | 13-01-2024            | New NSN                                                |   |
|   | 13-122-8388      | 13-01-2024            | Item Identification,<br>References,<br>Characteristics |   |
|   | 12-375-8771      | 14-01-2024            | Item Identification,<br>References                     |   |
|   |                  |                       |                                                        |   |

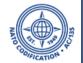

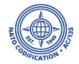

## 1. On the NSN details screen all the categories that have seen a change will be highlighted while mentioning either the word (« new » or « updated »)

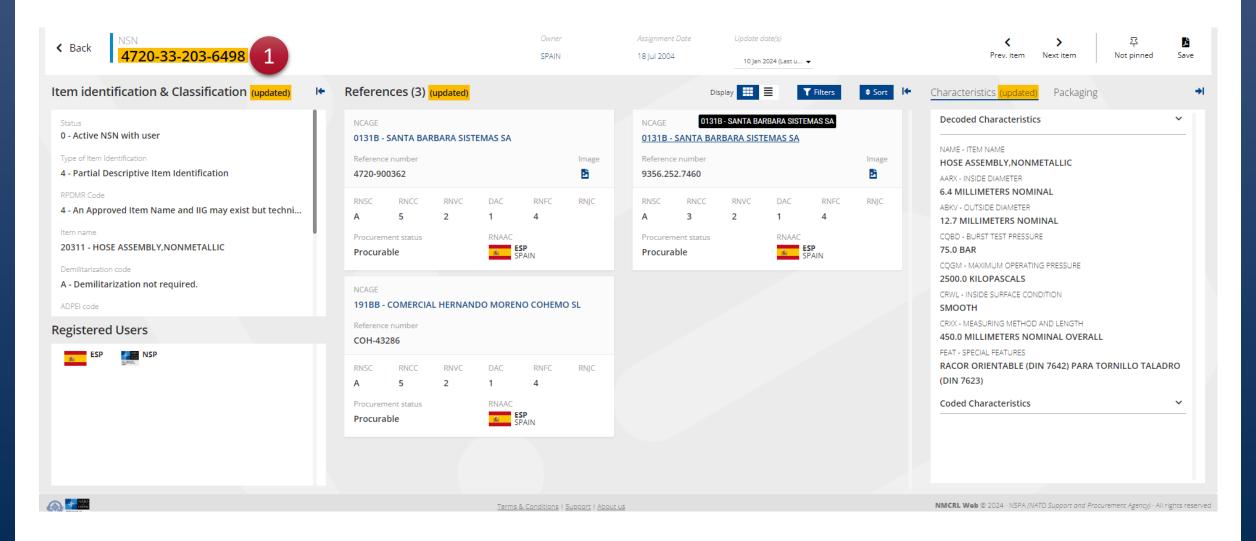

8

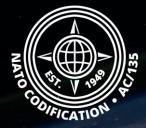

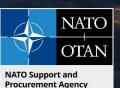

# Still need help?

- NMCRL Tutorials in <u>English</u> In <u>French</u>
- NMCRL FAQ in <u>English</u> In <u>French</u>
- NMCRL HelpDesk (technical issues): <u>nmcrl-help@nspa.nato.int</u>
- NMCRL Subscribtion (subscriptions and renewals): <a href="mailto:nmcrl@nspa.nato.int">nmcrl@nspa.nato.int</a>